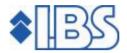

# Release documentation FMS Release 8.01

# **TABLE OF CONTENTS**

| 3 |
|---|
| 4 |
|   |
| 4 |
| 4 |
| 5 |
| 5 |
| 6 |
| 7 |
| 9 |
|   |

# **INTRODUCTION**

This document goes into detail about the installation of FMS Release 8.01, which, among others, is issued as a result of the new module 'FMS Image Plus'.

In the chapter NEW IN FMS you find a description of this new module and other improvements implemented in FMS.

In the chapter NEW APIs IN RELEASE 8.01 you come across a list of new APIs (Application Program Interfaces).

If your organisation makes use of custom software in combination with FMS, it is important to verify whether adjustments must be made in your custom software application.

- The installation procedure of the API documentation has been integrated in the common installation procedure.
- The existing library FMSBAPID can be removed manually after the installation of this release.

FMS Release 8.01 Release documentation

#### **NEW IN FMS**

The major enhancements in this FMS release include:

The new FMS Image Plus module

Ledger, description
External invoice number
Entry serial number
FROM 25 TO 30 positions
FROM 12 TO 20 positions
FROM 7 TO 9 positions

This release also allows you to provide an invoice with a payment reference and to submit a document ID via the external transactions API. In addition, suggestions for improvement are summarized in the section PTF LIST (see the accompanying PTF documentation).

Perhaps it is necessary to customize the individual variable summaries and variable screens, due to the expansion of the 'Entry description', 'External invoice number' and 'Entry serial number' fields.

The default screens and summaries have been modified; they are automatically converted.

#### **FMS IMAGE PLUS**

This module has been created to replace the DIS module used to display and index the documents. To be able to use this module, you first have to request a licence code.

You have three different options at your disposal when displaying the documents in FMS. The document can be displayed in FMS Image Plus using the Client application, a web viewer or an external viewer. If the invoices are linked to the images via FMS, you must set up the letter trays in FMS. This can be done for each administration and/or administration user.

The CMAAPIS API (in the central IBS library) enables you to remove the document IDs from the letter trays, to transfer them to another letter tray, and so on. The document ID is written to a file containing the invoice number. The invoice number allows you retrieve the document ID and to display the image using the viewer.

#### **PAYMENT CHARACTERISTIC**

As of this release, the payment characteristic can be defined for both debtor/creditor and IC (invoices in circulation) invoices when entering invoices. This 16-character field is, among others, listed on the giro credit slips. You can, for instance, retrieve it using the 'Additional invoice data' function.

The payment characteristic is included in the CLIEOP03 file for both the automatic domestic payments and automatic collections, provided the invoices are not collected. To make the required payments to the tax authorities, you must pass on the payment characteristic.

When matching payments via Telebanking, the payment characteristic is used to recognize the open item. A match can be easily found due to a unique payment characteristic (your bank must of course pass on the payment characteristic).

The payment characteristic can also be submitted from your own external applications. For this reason, the IBS Invoicing application FAK has been customized.

Page 4 20-11-2008 © IBS Nederland B.V.

#### **FAST SUBSYSTEM REMOVED**

All menu references to the fast subsystem (FMSSBS) have been removed in this release.

Up to FMS Release 8.01, users could perform certain processing tasks via the job queue FMSJOBQ, which had been linked to the subsystem FMSSBS. Because of this, jobs could be run by using a different job queue.

This functionality has been disabled, due to the increased speed of the current i5 servers; there is no added value to sustain a separate subsystem in FMS.

#### ADAPTED VARIABLE SUMMARIES

The default summary types - @@1 and @@2 - of the following variable summaries have been adapted in connection with the expansion of the field 'External invoice number'.

| BB1 | Payment Proposal Own Currency 1    |
|-----|------------------------------------|
| BB2 | Payment Proposal Own Currency 2    |
| BBG | Payment Proposal Blocked/Cancelled |
| ввн | Payment Proposal Manual            |

# **NEW APIS IN RELEASE 8.01**

The following table shows all APIs to be replaced.

| Existing | File                     | Description                             | New     |
|----------|--------------------------|-----------------------------------------|---------|
| EKELXFR  | Batch invoice            | Change batch inv. 8.01 externally       | EKFEXFR |
| EKEKXFR  | Batch invoice            | Retrieve batch inv. 8.01 externally     | EKJRXFR |
| EKA8XFR  | Batch invoice            | Read batch inv. 8.01 externally         | EKB8XFR |
| EK01FO   | Invoice IC               | Add Invoice IC 8.01                     | EKJTXFR |
| EK04FO   | Invoice IC               | Retrieve Invoice FO 8.01                | EKJ2XFR |
| EKJQXFR  | History Invoice          | Ext.Check Ext.Inv.no. 8.01              | EKKTXFR |
| EKJMXFR  | History Invoice          | Read historical inv. 8.01               | EKKXXFR |
| EKK0XFR  | OI Payment Data          | Extern ADD OI Paym.data 8.01            | EKOPXFR |
| EKUUXFR  | OI Payment Data          | Extern CHG OI Paym.data 8.01            | EKCCXFR |
| EKAEXFR  | OI Payment Data          | Ext. RETR OI Payment Data 81            | EKI8XFR |
| EKH8XFR  | External Transaction FMS | Create External Transaction FMS 8.01    | EKINXFR |
| EKH2XFR  | Posting                  | Retr. 1st posting via run no. 8.01 ext. | EKJCXFR |
| EKY9XFR  | Posting                  | Retr. posting 8.01 externally           | EKJDXFR |
| EKJAXFR  | Posting                  | Retr. 1st posting for run no. 8.01      | EKKAXFR |
| EKJFXFR  | Posting                  | Retr. next posting for run no. 8.01     | EKKFXFR |
| EKJJXFR  | Posting                  | Retr. last posting 8.01 ext.            | EKLJXFR |
| EKJLXFR  | Posting                  | Retr. next post.dept. 8.01 ext.         | EKKLXFR |
| EKV3XFR  | Working Entry            | Retr. 1st WE 8.01 extern.               | EKK3XFR |
| EKV4XFR  | Working Entry            | Retr. next WE 8.01 extern.              | EKK4XFR |
| EKBCXFR  | Ledger Posting           | Create ledger post. 8.01                | EKKCXFR |
| EKDIXFR  | Ledger Posting           | Change ledger post. 8.01                | EKJIXFR |
| EKBBXFR  | Ledger Posting           | Retrieve ledger post. 8.01              | EKKBXFR |
| EKXKXFR  | Ledger Posting           | Retrieve 1st LP 8.01 extern.            | EKKKXFR |
| EKXLXFR  | Ledger Posting           | Retrieve next LP 8.01 extern.           | EKMLXFR |
| EKIRXFR  | Transaction Ledger P     | Retrieve trns. LP 8.01 extern.          | EKKRXFR |

Page 6 © IBS Nederland B.V.

| EKTMXFR | Transaction Ledger P | Create trns. LP 8.01 extern.      | EKKMXFR |
|---------|----------------------|-----------------------------------|---------|
| EKX4XFR | Working Transaction  | Retr. 1st WT 8.01 extern.         | EKQ4XFR |
| EKX5XFR | Working Transaction  | Retr. next WT 8.01 extern.        | EKQ5XFR |
| EKJVXFR | Format memo key      | External format memo key 8.01     | EKLVXFR |
| EKB5XFR | Reconciled item      | Reconcile posting 8.01            | EKC5XFR |
| EKHTXFR | Reconciled item      | Retrieve next item 8.01           | EKLTXFR |
| EKAMXFR | Entry individual     | Retr. Entry indiv. 8.01 ext.      | EKCMXFR |
| EKRBXFR | Financial year       | Retrieve financial year 8.01 ext. | EKXBXFR |

#### **UPIS**

UPIs are primarily used to extend the system serial number, entry description and external invoice number and to include the new fields 'Payment reference' and 'Document ID'. These are customized programs whose names are prescribed by FMS. The UPIs mentioned below must be adapted, if they are in use at your organisation.

| UPI code   | Description                     | User program |
|------------|---------------------------------|--------------|
| DCE6REP    | Check invoice entry             | FMSMIBFK     |
| FMSRIDSPF  | UPI for displaying document     | FMSMIDSPF    |
| FOHRCPP    | Check IC invoice                | FMSMICOR     |
| FMSRIFO    | Check invoices in circulation   | FMSMICOR     |
| FMSRIDCI   | UPI Request DC-I entries        | FMSMIDCI     |
| FMSRISCANF | UPI for scanning IC invoices    | FMSMISCANF   |
| FMSRIFORT  | Check invoice IC route table    | FMSMIFORT    |
| FMSRIBKJ   | UPI after deleting Adm./Fin.yr. | FMSRIBKJR    |
| FMSRIAFM   | Complete ledger postings        | FMSMIAFM     |
| GBCUCPP    | Check ledger postings           | FMSMICFM     |

FMS Release 8.01 Release documentation

# SYSTEM REQUIREMENTS

Easy @ccess comes into two variants:

 Basepack is intended for use on the local network of your company. As regards the installation procedure, we advise you to contact your IBS consultant. However, you can perform the installation procedure yourself.

• Valuepack facilitates the use of IBS products via Internet. In addition, customized solutions must always be included in Valuepack. An IBS consultant will be present at the installation procedure.

The hardware requirements of PCs and servers can be deduced from the requirements imposed on the operating system. A PC running Windows 2000 must have a memory capacity of at least 256 MB; a PC running Windows XP must have an internal memory of 512 MB.

The Easy @ccess pages are designed for and best viewed at a screen setting of 768 x 1024 pixels; your graphic card must support 65.000 colours.

The Easy @ccess user interface works well on networks running Windows 2000 or Windows 2003. If you make use of another operating system, please contact one of our technical consultants.

As for working via the Internet, you will probably need some more software products of other suppliers. The various versions of these software products can significantly affect the performance of the application.

The system requirements are updated at regular intervals. The last update details can be found on our website www.ibs.nl/easy@ccess.

Page 8 20-11-2008 © IBS Nederland B.V.